# Wöchentliche Arbeitsstunden (Wee Working Hours)

### Einleitung

Hier können wir pro Mitarbeiterin einstellen an welchen Tagen der Wor gearbeitet werden soll. Die Eingabe dient der späteren Gegenüberstell Stunden.

# Felder

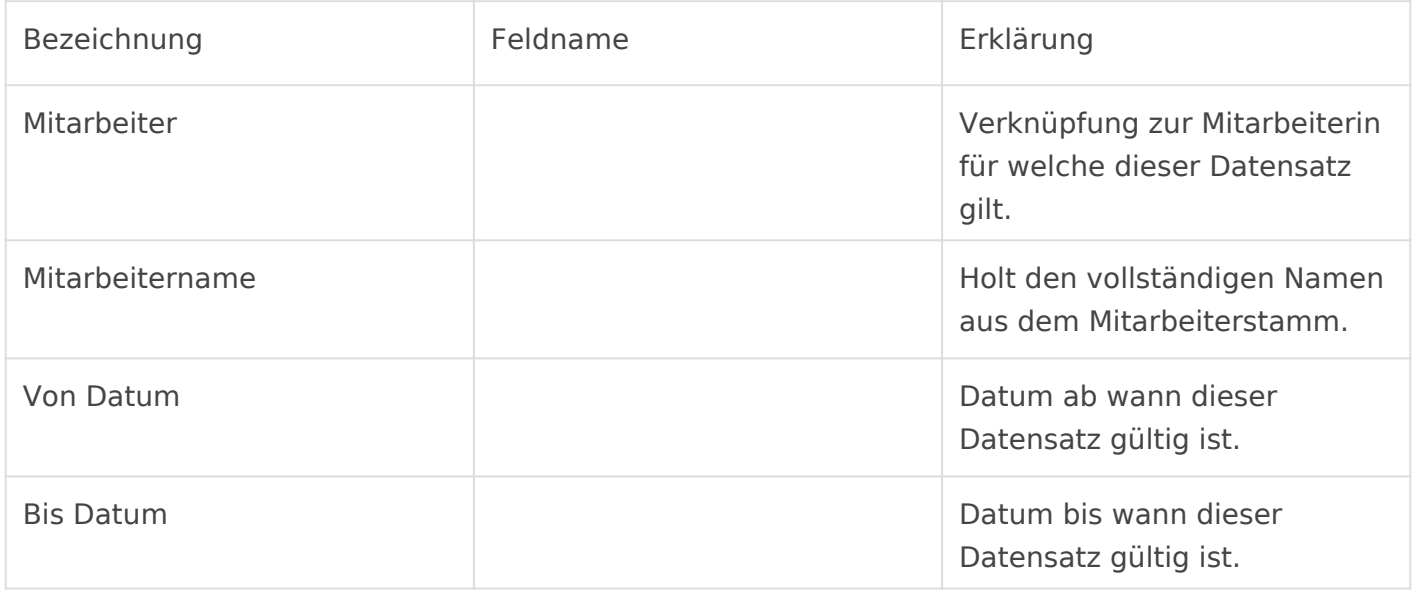

#### Weekly Working Hours

In diesem Abschnitt finden wir eine Tabelle in welcher wir pro Wochentag einstellen wie viele Stunden gearbeitet werden sollen.

Die Tabelle muss vollständig, also von Montag bis Sonntag, gefüllt sein damit Arbeitstage automatisch erstellt werden können.

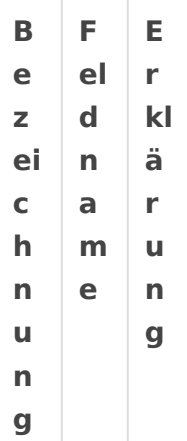

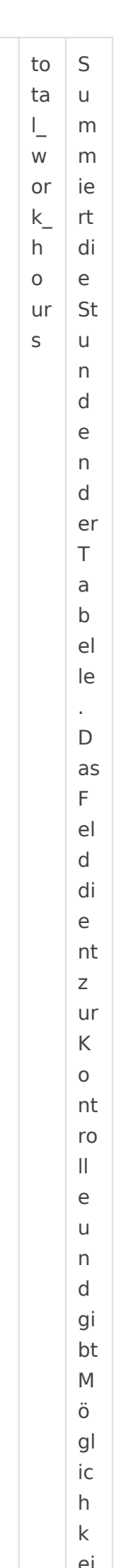

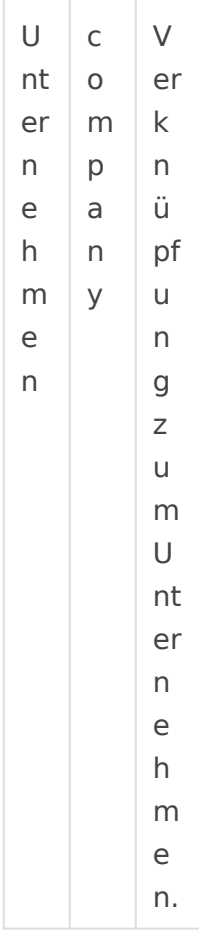

## Hinweise

DocType in Benutzeroberfläche einbetten

Version #2 Erstellt: 1 Juni 2022 02:30:07 von Wolfram Schmidt Zuletzt aktualisiert: 4 Juni 2022 13:02:24 von Wolfram Schmidt